| $\bigcap$ |                                                                                               | Information                                                                                                    |                                                                                                    |  |
|-----------|-----------------------------------------------------------------------------------------------|----------------------------------------------------------------------------------------------------|----------------------------------------------------------------------------------------------------|--|
|           |                                                                                               | Block Schedule     Enail     Asstrandeskacerelary@us78.bc.ca     Phone     (50)742-6010                                           |                                                                                                    |  |
|           | Messages<br>Calendar                                                                          | School Cash Chille         util a stock scholar com         Website         hass of 30 as as         Y         Y         Inter er |                                                                                                    |  |
|           | Classes<br>RRR<br>Groups<br>() Information                                                    |                                                                                                    | Calendar<br>Calendar<br>Calendar<br>Calendar<br>Calendar<br>Calendar<br>Calendar<br>Calendar<br>Calendar<br>Calendar<br>Calendar                                                                                                    |  |
|           | <ul> <li>Bar Staff Contacts</li> <li>Settings</li> <li>⇒ Sign in</li> <li>App Help</li> </ul> | Map / Drections<br>953 Shownigan-Mill Buy Rd                                                                                      | ARR Croups CP Fe for for for the formation CP for for the formation CP for the formation CP for the formation CP for the formation for the formation formation formation for the formation for the formation for t |  |
|           |                                                                                               | "K                                                                                                    | Kelsey Breakers"                                                                                                    |  |
|           |                                                                                               |                                                                                                    | YOUR school app.                                                                                                    |  |

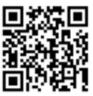

## Get the app!!

- Go to the App Store (iPhone, iPad, Android) and search for "Kelsey Breakers"
- Download and open the app. It's free!
- Sign in <u>USING YOUR SCHOOL ACCOUNT</u>: user name is your student # followed by @sd79.bc.ca (e.g. 11111@sd79.bc.ca), password is welcome (or whatever you have changed it to)
- Enroll in your classes: Tap "Classes", then tap the gear (top right). Toggle on the classes that you are currently taking; also toggle on which grade you are in to make sure you get grade-specific announcements!
- Go to the groups menu and tap the gear to select any groups or clubs you belong to, so you can get messages for those groups!
- Tap your name on the home screen (next to the gear icon) and pick how you want to receive notifications (we suggest push notifications & SMS text notifications).
- Check out the calendar for important school dates!
- Under the Information tab, you will see a lot of school-specific and handy info check it out!!

## Using a computer instead of a mobile device?

| Get the App!                                                                                                    |                                                        |
|----------------------------------------------------------------------------------------------------|--------------------------------------------------------|
| "Kelsey Breakers"<br>Tap the button below:                                                                                      | STUD<br>PRIVA<br>PLEE<br>SCAW                          |
| App Store     Google Play                                                                                                    | Questions? Read<br>the app develops<br>Help screen.    |
| Web App<br>If you don't have an iOS or Android device, choose the Web<br>App & sign up for email or text message notifications! | Staff: Please foll<br>Guide for Staff.                 |
|                                                                                                    | This app has bee<br>Frances Kelsey S<br>953 Shawnizan- |

- Type fkss.appazur.com into your browser (Safari or Chrome is recommended)
- Click the "web app" button and then follow the instructions above!